TI-84 Program Euler

Re: text p.123 for TI-85 implementation,  $4^{\text{th}}$  ed

Re: text p.114 for TI-84 plus implementation,  $5^{th}$  ed

 $Y' = F(x,y)$ 

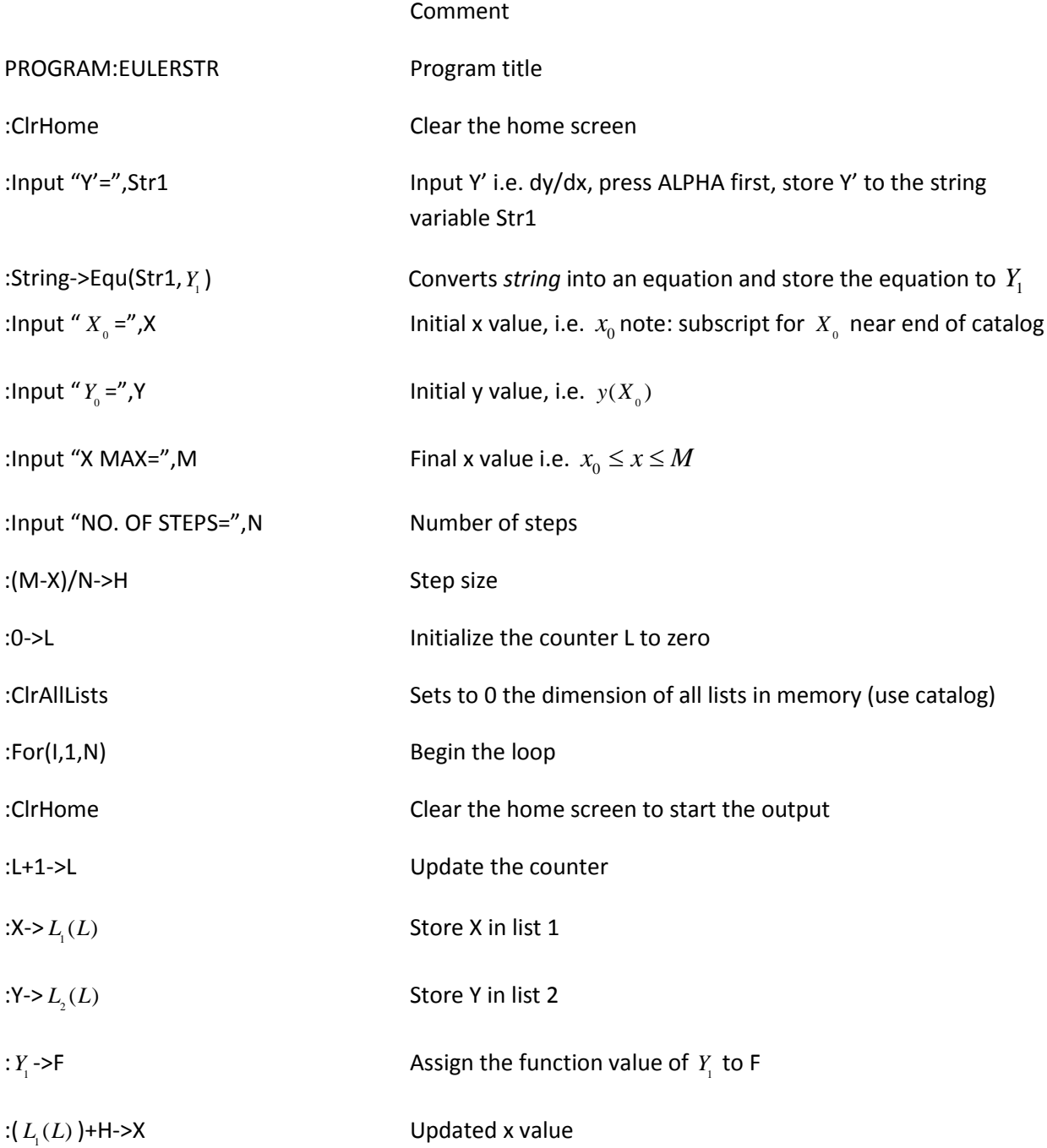

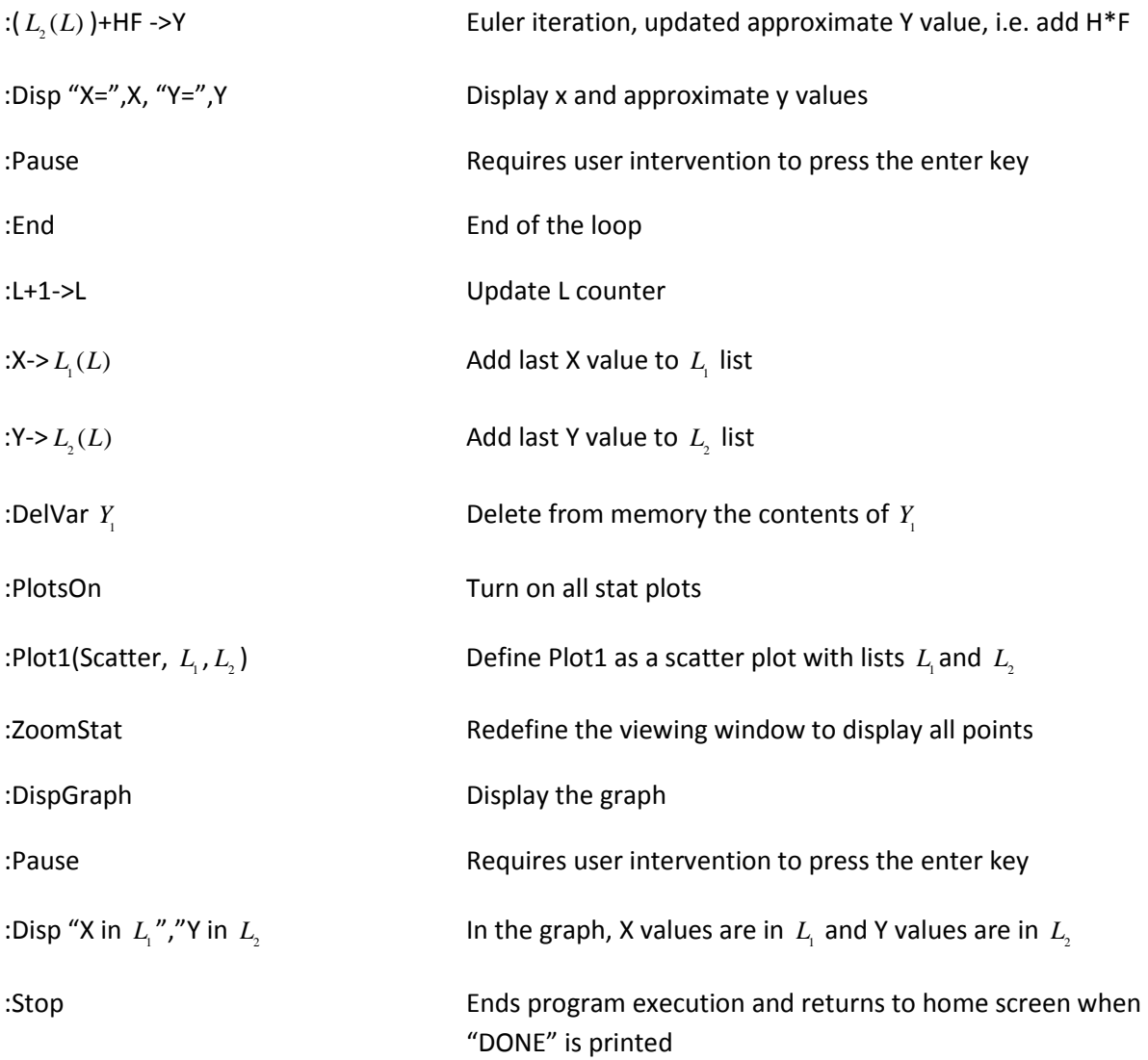

## Notes:

1. Confirmation of the results when executing the above code can be seen on p.118 (4<sup>th</sup> ed) and p. 110  $(5<sup>th</sup> ed)$  in the text in figure 2.4.8. In this example, prompts for Y' requires the input X+Y (i.e. ALPHA X+ALPHA Y). The prompt for  $X_0$  requires the input 0, the prompt for  $Y_0$  requires the input 1, the X MAX prompt requires input of 1, and the NO. OF STEPS prompt requires input of 10. Whenever a pause occurs on the TI screen, press enter. At the end, a scatter plot of the (x,y) values will appear, press enter and DONE will appear on the home screen indicating that program execution has ended.

2. Another example to try is: Consider  $0 \le x \le 0.5$  and we want only 2 steps with y'=y and y(0)=1. For this example the actual solution is  $y = Ce^x = e^x$ . At the prompt for Y' enter Y, at the prompt for  $X_{\alpha}$ enter 0, at the prompt for  $Y_{\text{e}}$  enter 1, the X MAX prompt requires input of 0.5, and the NO. OF STEPS prompt requires input of 2. A summary of generated values for this Euler problem follows:

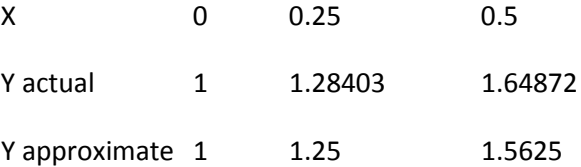

Note that 5 place accuracy was used to show the comparison with results using the RKSTRING code for RUNGE-KUTTA.

3. When creating the TI-84 program, use the PGRM key to access commands.

4. When done creating the program, 2<sup>nd</sup> Quit.

5. One has to press the enter key whenever the Pause instruction is encountered in the program. This is done purposely to allow the user to read all lines of output.

6. -> is created with STO key.

7. To add lines to the code:

a) I first added as many lines as needed with the entry INPUT, i.e. 2<sup>nd</sup> insert->PGRM->select INPUT under I/O->enter, then do this repeatedly for as many lines as needed

b) Then rewrite over the newly created INPUT lines

c) Note that the PlotsOn command is from  $2<sup>nd</sup>$  catalog